## Confluence Macro 비교(서버 vs 클라우드)

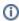

이 페이지는 Confluence 서버와 클라우드 편집기에서 사용가능한 Macro를 비교한 문서입니다.

## 사용가능한 메크로 리스트

(원문: https://support.atlassian.com/confluence-cloud/docs/what-are-macros/)

| 레거시에서만 사용가능한 메크로                    | 둘다 사용가능한 메크로                          |
|-------------------------------------|---------------------------------------|
| Cheese Macro                        | Anchor Macro                          |
| Code Block Macro                    | Attachments Macro                     |
| Column Macro                        | Blog Posts Macro                      |
| Content by User Macro               | Change History Macro                  |
| Create Space Button Macro           | Chart Macro                           |
| Expand Macro                        | Children Display Macro                |
| Favorite Pages Macro                | Content by Label Macro                |
| Global Reports Macro                | Content Report Table Macro            |
| IM Presence Macro                   | Contributors Macro                    |
| Info, Tip, Note, and Warning Macros | Contributors Summary Macro            |
| JUnit Report Macro                  | Create from Template Macro            |
| Loremipsum Macro                    | Excerpt Include Macro                 |
| Multimedia Macro                    | Excerpt Macro                         |
| Navigation Map Macro                | Gallery Macro                         |
| Noformat Macro                      | Google Drive macros                   |
| Panel Macro                         | iFrame Macro                          |
| Recently Used Labels Macro          | Include Page Macro                    |
| Search Results Macro                | Insert Microsoft Office macros        |
| Section Macro                       | Jira Chart Macro                      |
| Space Attachments Macro             | Jira Issues Macro                     |
| Space Details Macro                 | Jira Roadmap Macro                    |
| Status Macro                        | Labels List Macro                     |
|                                     | Livesearch Macro                      |
|                                     | Microsoft OneDrive for Business Macro |
|                                     | Network Macro                         |
|                                     | Office Excel Macro                    |
|                                     | Office PowerPoint Macro               |
|                                     | Office Word Macro                     |
|                                     | Page Index Macro                      |
|                                     | Page Properties Macro                 |
|                                     | Page Properties Report Macro          |
|                                     | Page Tree Macro                       |
|                                     | Page Tree Search Macro                |
|                                     | PDF Macro                             |
|                                     | Popular Labels Macro                  |
|                                     | Profile Picture Macro                 |
|                                     | Recently Updated Dashboard Macro      |
|                                     | Recently Updated Macro                |
|                                     | Related Labels Macro                  |

| Roadmap Planner Macro        |
|------------------------------|
| Spaces List Macro            |
| Table of Contents Macro      |
| Table of Content Zone Macro  |
| Task Report Macro            |
| User List Macro              |
| User Profile Macro           |
| We're cleaning up our macros |
| Widget Connector Macro       |

## 제거되는 메크로와 대안 방법

(원문: https://support.atlassian.com/confluence-cloud/docs/learn-which-macros-are-being-removed/)

| Macro                     | Alternative method                                                                                                    |
|---------------------------|----------------------------------------------------------------------------------------------------|
| Align                     | Align your content by using the align options in your toolbar                                                                                                    |
|                           | blocked URL                                                                                                    |
| Background color          | Use an info panel                                                                                                    |
|                           | blocked URL                                                                                                    |
| Center                    | Use the center align feature in the toolbar                                                                                                    |
|                           | blocked URL                                                                                                    |
| Cheese                    | Type "I like cheese!" 🙂                                                                                                    |
| Code Block                | Use the Code Snippet element available from the blocked URLmenu or from the slash command ( / ).                                                                                                    |
| Confluence<br>news gadget | Link to the Atlassian cloud blog<br>https://confluence.atlassian.com/cloud/blog                                                                                                    |
| Content by user           | Create a normal link to a search for the author using the following link structure:                                                                                                    |
|                           | https://SITE.atlassian.net/wiki/dosearchsite.action?cql=creator+%3D+%22USERNAME%22                                                                                                    |
|                           | For example, if I wanted to search for everything created by Desiree Conceicao on connie.atlassian.net, the link would be                                                                                |
|                           | https://connie.atlassian.net/wiki/dosearchsite.actio<br>n?cql=creator+%3D+%22dconceicao%22                                                                                                    |
| Copyright                 | Use your operating system's symbol shortcut for ©:                                                                                                    |
|                           | <ul> <li>On Windows, press the Alt key and hold it down while typing 0169 on the keypad</li> <li>On Mac, press the Option key and hold it down while typing g on the keyboard</li> </ul>                 |
| Create space              | Create a link to the following URL, substituting your own site name:                                                                                                    |
| button                    | https://SITE.atlassian.net/wiki/spaces/createspace<br> -start.action                                                                                                    |
|                           | For example, on connie.atlassian.net, the link would be                                                                                                    |
|                           | https://connie.atlassian.net/wiki/spaces/createspac<br>e-start.action                                                                                                    |
| Fancy bullets             | If you want to use images or symbols as your bullets, you can still achieve a similar effect by adding them in manually, and indenting your list (although your bullets won't be outside of the indent). |
|                           | Alternatively, if you're planning on printing a page with bullets, you can export that page to PDF and use Confluence's PDF stylesheet function to style your bullets however you'd like.                |
| Favorite Pages            | No current alternative for this macro                                                                                                    |
| Gallery                   | No current alternative for this macro                                                                                                    |
| Global reports            | You can already get all this information through space tools                                                                                                    |

| Highlight               | Use an info panel                                                                                                    |
|-------------------------|----------------------------------------------------------------------------------------------------|
|                         | blocked URL                                                                                                    |
|                         |                                                                                                    |
| HTML comment            | No current alternative for this macro                                                                                                    |
| IM presence             | If you need to know whether someone's online, it's probably easier to check that messaging service than to create a page with this macro on it                                                                                                    |
| Loremipsum              | Use one of the many online tools for generating placeholder text like https://www.lipsum.com/                                                                                                    |
| Multimedia              | No current alternative for this macro                                                                                                    |
| Navigation map          | Use the children display macro                                                                                                    |
| Noformat                | Use the Code formatting from the toolbar to make text monospace; however, you won't be able to remove the grey background                                                                                                    |
| Panel                   | Use the Info Panel element                                                                                                    |
| Privacy mark            | Insert the lock and key icon from emoji picker in the toolbar                                                                                                    |
| Privacy policy          | Insert a link to your privacy policy                                                                                                    |
| Recently used labels    | Use the more functional Related labels or Content by label macro                                                                                                    |
| Registered<br>Trademark | <ul> <li>Use your operating system's symbol shortcut for ®:</li> <li>On Windows, press the Alt key and hold it down while typing 0174 on the keypad</li> <li>On Mac, press the Option key and hold it down while typing r on the keyboard</li> </ul> |
| Search results          | Create a normal link to search results page directly for your keyword(s)                                                                                                    |
| Service Mark            | Type "SM", and apply the superscript formatting from the toolbar                                                                                                    |
| Space<br>attachments    | Add a label to all the pages with attachments, then use a content by label macro                                                                                                    |
| Space details           | Copy/paste your space details from space tools                                                                                                    |
| Strikethrough           | Add strikethrough formatting to your text using the strikethrough option in your toolbar                                                                                                    |
|                         | blocked URL                                                                                                    |
| Trademark               | Use your operating system's symbol shortcut for ™:                                                                                                    |
|                         | <ul> <li>On Windows, press the Alt key and hold it down while typing 0153 on the keypad</li> <li>On Mac, press the Option key and hold it down while typing 2 on the keypad</li> </ul>                                                               |